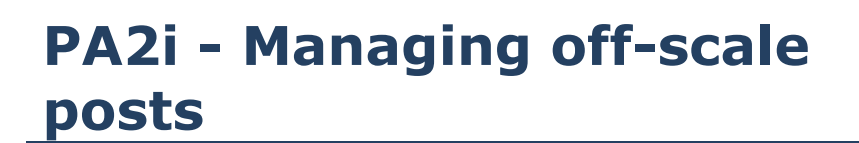

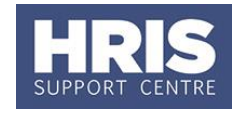

There are a number of differences from the standard process that are required where a post has on off-scale / personal scale grade.

This summary guide highlights the areas of difference, refers you to the appropriate guides, providing specific data where relevant.

This guide covers the following process steps:

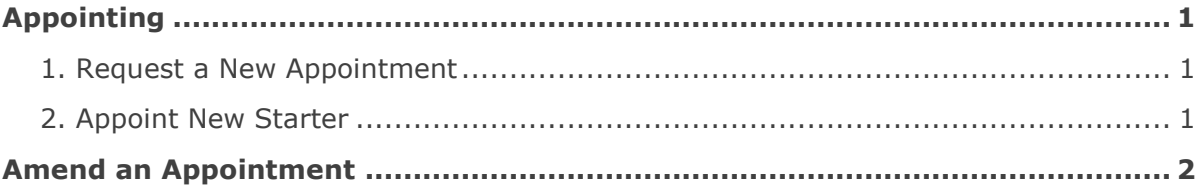

## <span id="page-0-0"></span>**Appointing**

## <span id="page-0-1"></span>**1. Request a New Appointment**

The associated business case should give details of the salary required so the Central Team will know to set up the appointment with a personal salary type. See **[QRG: RQ1a\\_Create Staff Request \(New](http://www.admin.ox.ac.uk/media/global/wwwadminoxacuk/localsites/personnel/documents/corehr/processesuserguides/recruitingstaff/RQ1a_Create_Staff_Request_(New_Post)_v2.13.pdf) Post)** or **[QRG: RQ1b\\_Create staff](http://www.admin.ox.ac.uk/media/global/wwwadminoxacuk/localsites/personnel/documents/corehr/processesuserguides/recruitingstaff/RQ1b_Create_Staff_Request_(Existing_Post)_v2.14.pdf)  [request \(Existing post\).](http://www.admin.ox.ac.uk/media/global/wwwadminoxacuk/localsites/personnel/documents/corehr/processesuserguides/recruitingstaff/RQ1b_Create_Staff_Request_(Existing_Post)_v2.14.pdf)**

## <span id="page-0-2"></span>**2. Appoint New Starter**

See relevant QRG for your circumstances e.g. **QRG: [PANS0\\_Pre](http://www.admin.ox.ac.uk/media/global/wwwadminoxacuk/localsites/personnel/documents/corehr/processesuserguides/newstarter/PA0_Prepare.pdf) Arrival and New Starter guide**, or specific appointing QRG, with reference to the salary details guidance below:

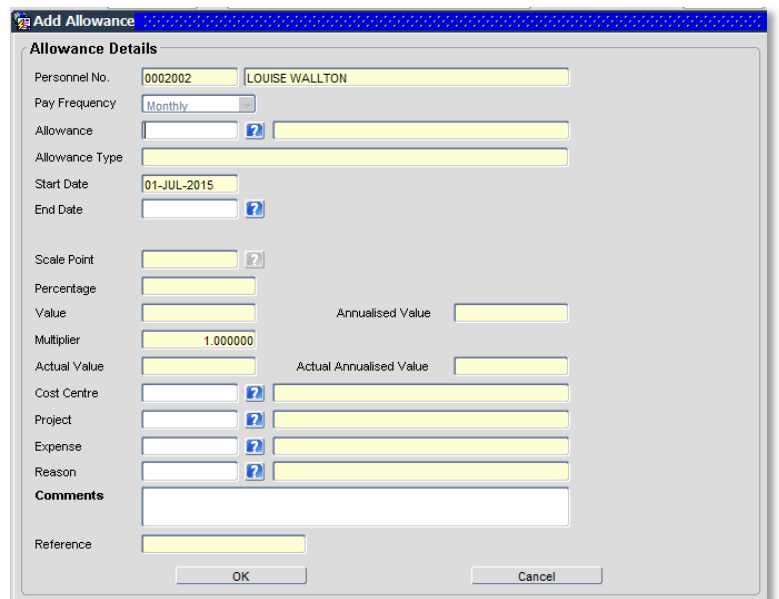

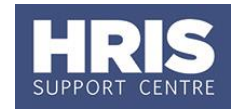

Specifically in the Salary Details section:

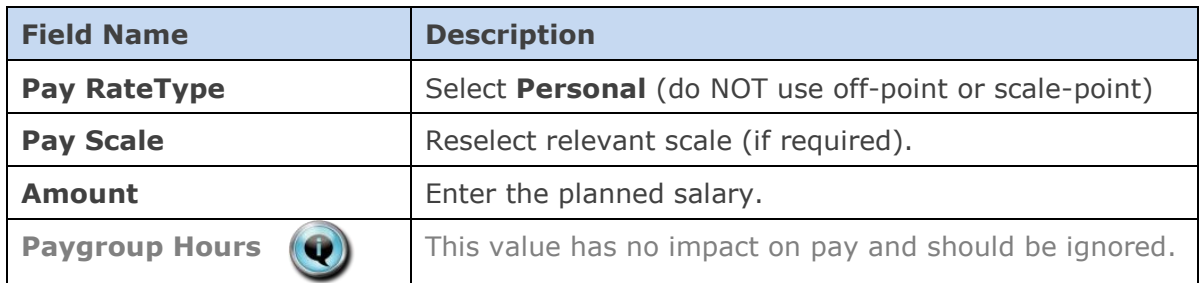

## <span id="page-1-0"></span>**Amend an Appointment**

Refer to **[QRG: CH3\\_Change to Hours](http://www.admin.ox.ac.uk/media/global/wwwadminoxacuk/localsites/personnel/documents/corehr/processesuserguides/duringemploymentreward/CH3_Manage_Changes__Hours.pdf)** or **[QRG: CH5\\_Change Pay](http://www.admin.ox.ac.uk/media/global/wwwadminoxacuk/localsites/personnel/documents/corehr/processesuserguides/duringemploymentreward/CH5_Manage_Changes__Pay_no_appnt_impact.pdf)** as required, but specifically:

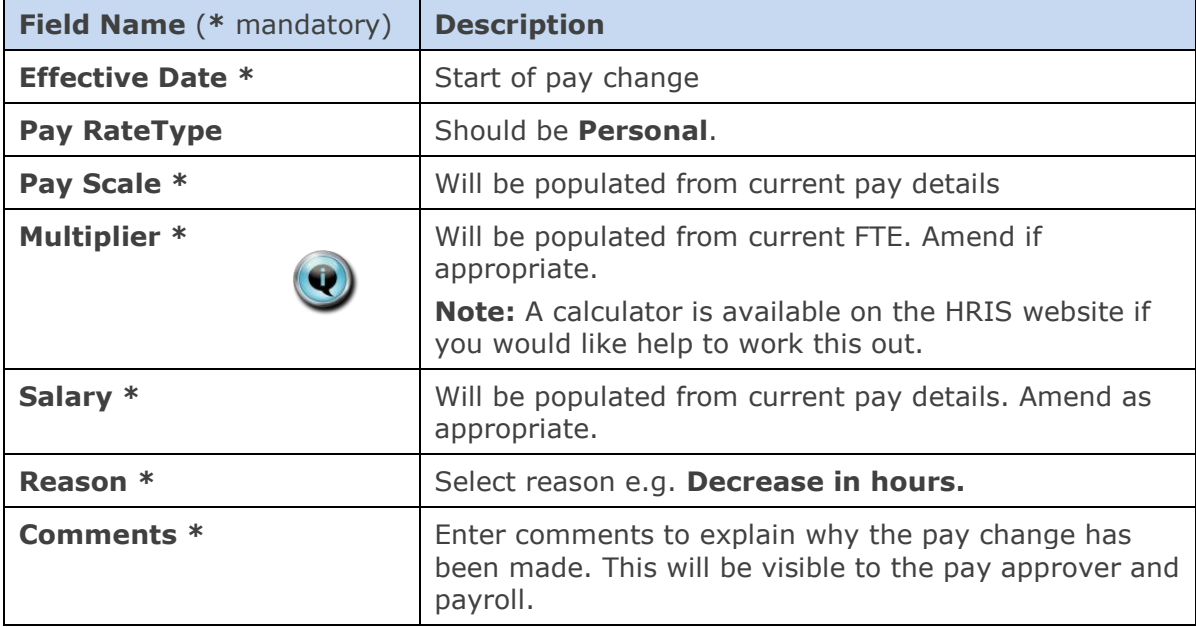